# Foundations and advanced C++ programming language

F.S. Cafagna

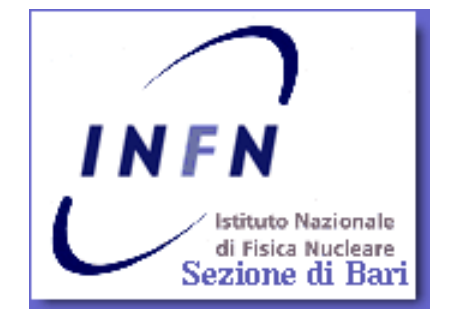

## Intro

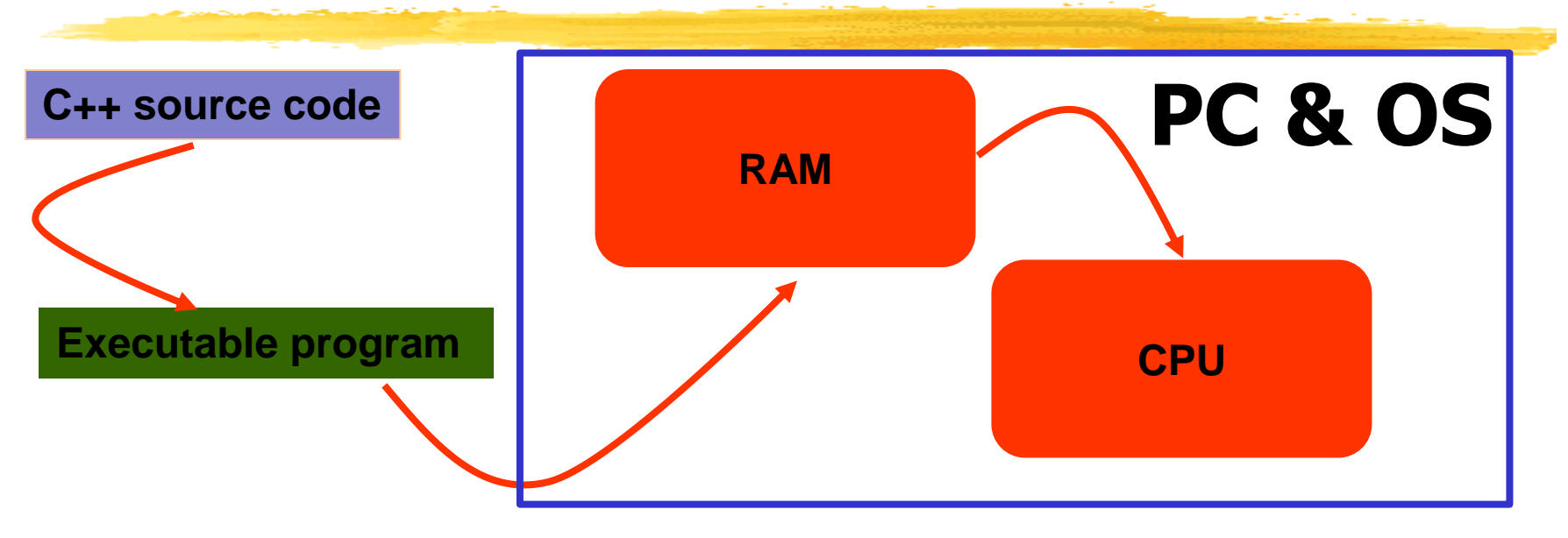

- We would like to write, using a given programming grammar, i.e. language, a code, in an human readable ...
- **•** ... and transform it into something that can be executed by a given processor.
- The latest being named an executable program that can be load by the operating system (OS) into a device, i.e. PC (Personal Computer), memory, *i.e.* **RAM**, and executed by the processor, *i.e.* **CPU**.

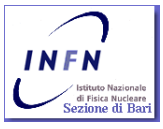

- **The Random access memory (RAM) is a group** of integrating circuits (board) that implements the storage of data in a random order.
- RAM is volatile. Its content is erased upon PC power down.
- **What "random" means? Every data is extracted** in a fixed time, independent of memory address or of any relationship with the previously written or read data.

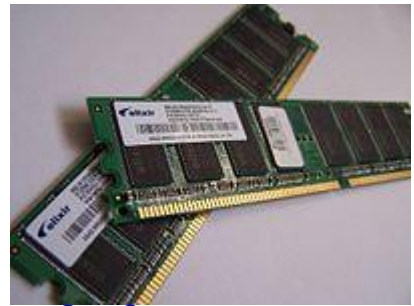

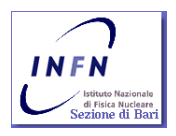

#### Data (datum) ?

- A computer stores any information binary coding it. Any information: text, digit, immagine, audio, etc. etc. it is converted into an ordered (often coded) bit stream or block. The smaller bit block a PC can handle is a byte.
- $\blacksquare$  Bit ?
	- A digit in binary format. It can only be assigned: 0,1
- **Byte** ?
	- A block of 8 bit. It can span the range from  $0$  to  $(2<sup>8</sup> -$ 1) (255)
	- $\blacksquare$  255<sub>10</sub>=FF<sub>16</sub>=11111111<sub>2</sub>

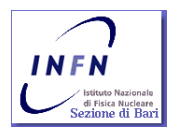

- **The Random access memory (RAM) is a group** of integrating circuits (board) that implements the storage of data in a random order.
- RAM is volatile. Its content is erased upon PC power down.
- **What "random" means? Every data is extracted** in a fixed time, independent of memory address or of any relationship with the previously written or read data.
- **Access to RAM is usually slow, compared to a** CPU speed. For this reason usually a CPU has its own on board "little" RAM: a cache, to speed-up data accesses during calculations.

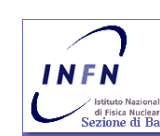

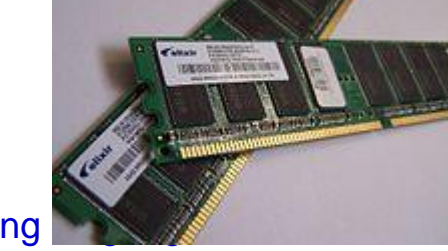

#### **CPU?**

- Central Processing Unit (CPU).
- **CPU operates on data.**
- **If is a logic machine that can execute a finite** set of instructions (instruction set architecture - ISA).
- An ISA is strongly related to programming, and includes the native data types, instructions, registers, addressing modes, memory architecture, interrupt and exception handling, and external I/O.

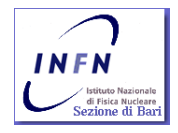

#### **CPU?**

- **An ISA is not the microarchitecture of the** CPU. Different microarchitecture can share (mostly) the same ISA. Intel and AMD implement (almost) the same x86 ISA but have completely different architectures.
- An ISA define the machine language instruction set, including the opcodes (operation code) and operands.
	- Complex Instruction Set Computers (CISC).
	- Reduced Instruction Set Computers (RISC)
	- **Minimal Instruction Set Computers (MISC)**

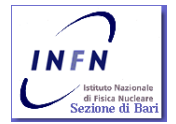

- **fetch**. Instruction is fetch from memory.
- **decode**. Instruction is decoded and operand specified.
- **execute.** Computation is executed
- **writeback**. Computation results are wrote back into output registers.

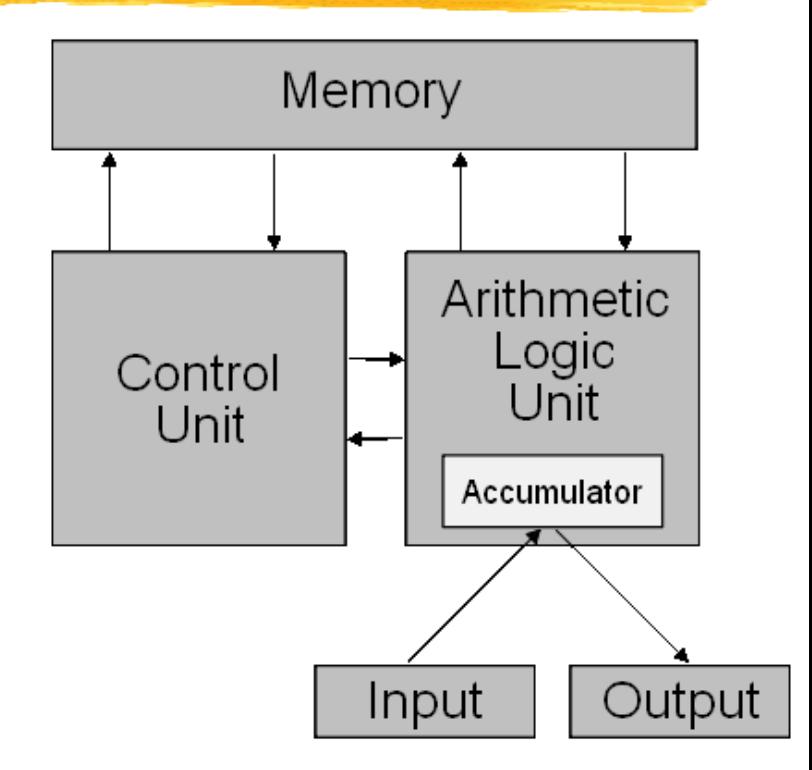

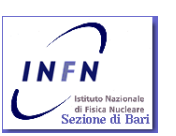

- The possibility of fetch and store instructions and data, increase versatility of a computing unit and lead to a natural need for programming.
- A list of actions, the program code, is translated and coded into a list of low level instructions according to the CPU microcode and registered in memory.

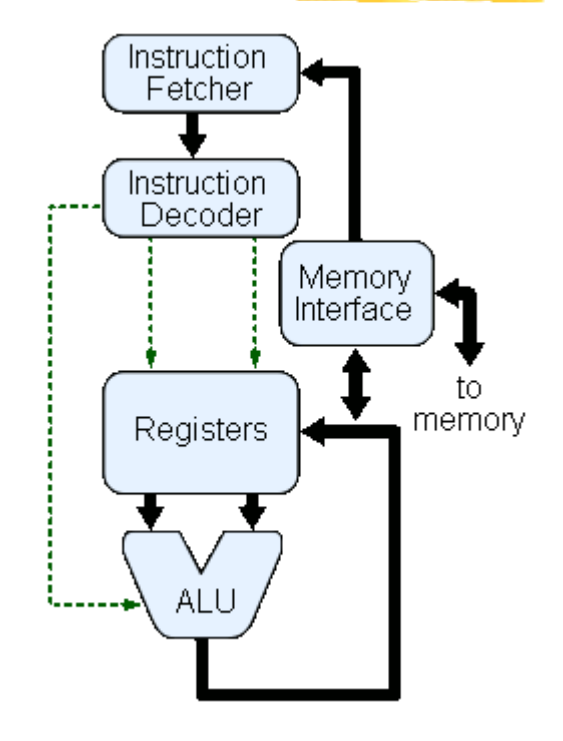

#### **MIPS32 Add Immediate Instruction**

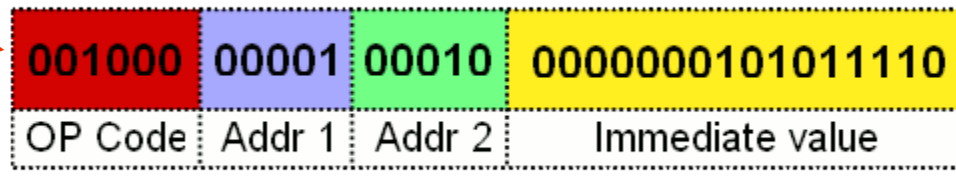

Equivalent mnemonic:

addi \$r1 \$r2 350

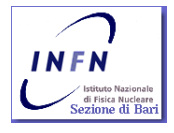

F.S. Cafagna, Foundations and advanced C++ programming language 16

int main()  $\{$  $int a=0, b=2, c=0;$  $c=$   $a+b;$  return c; }

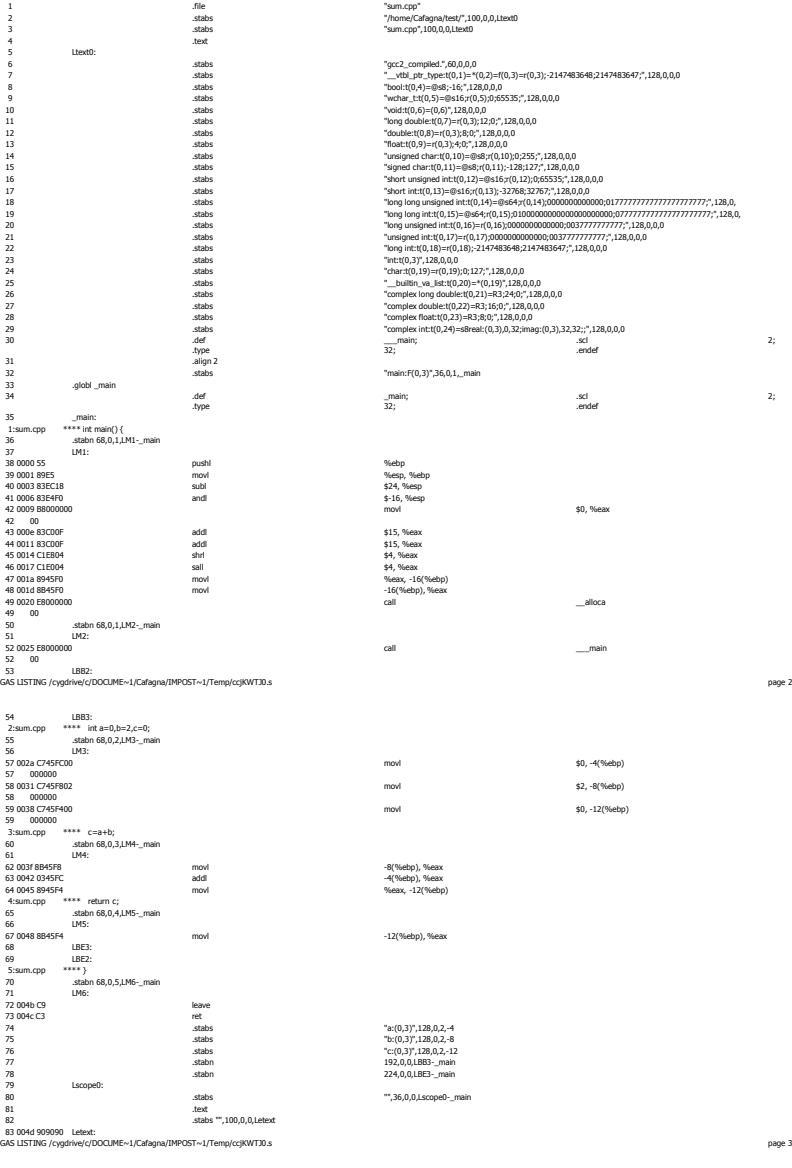

DEFINED SYMBOLS<br>\*ABS\*:00000000 sum.cpp<br>/cygdrive/c/DOCUME~1/Cafagna/IMPOST~1/Temp/ccjKWTJ0.s:35 ..text:0000000\_main

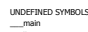

83 004d 90909<br>GAS LISTING / cy

41 0006 83E4F

42 0009 B8000<br>42 00<br>43 000e 83C00

4 0011 83CD 45 0014 C1E80<br>46 0017 C1E00

47 0017 CILOD<br>47 001a 8945F

52 0025 E8000

2:sum.cpc

57 000000

58 000000

59 000000

62 003f 8B45F

63 0042 0345F<br>64 0045 8945F

4:sum.cpp

73 004c C3

\_\_\_main \_\_alloca

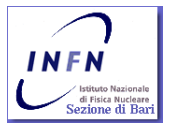

F.S. Cafagna, Foundations and advanced C++ programming language 17.

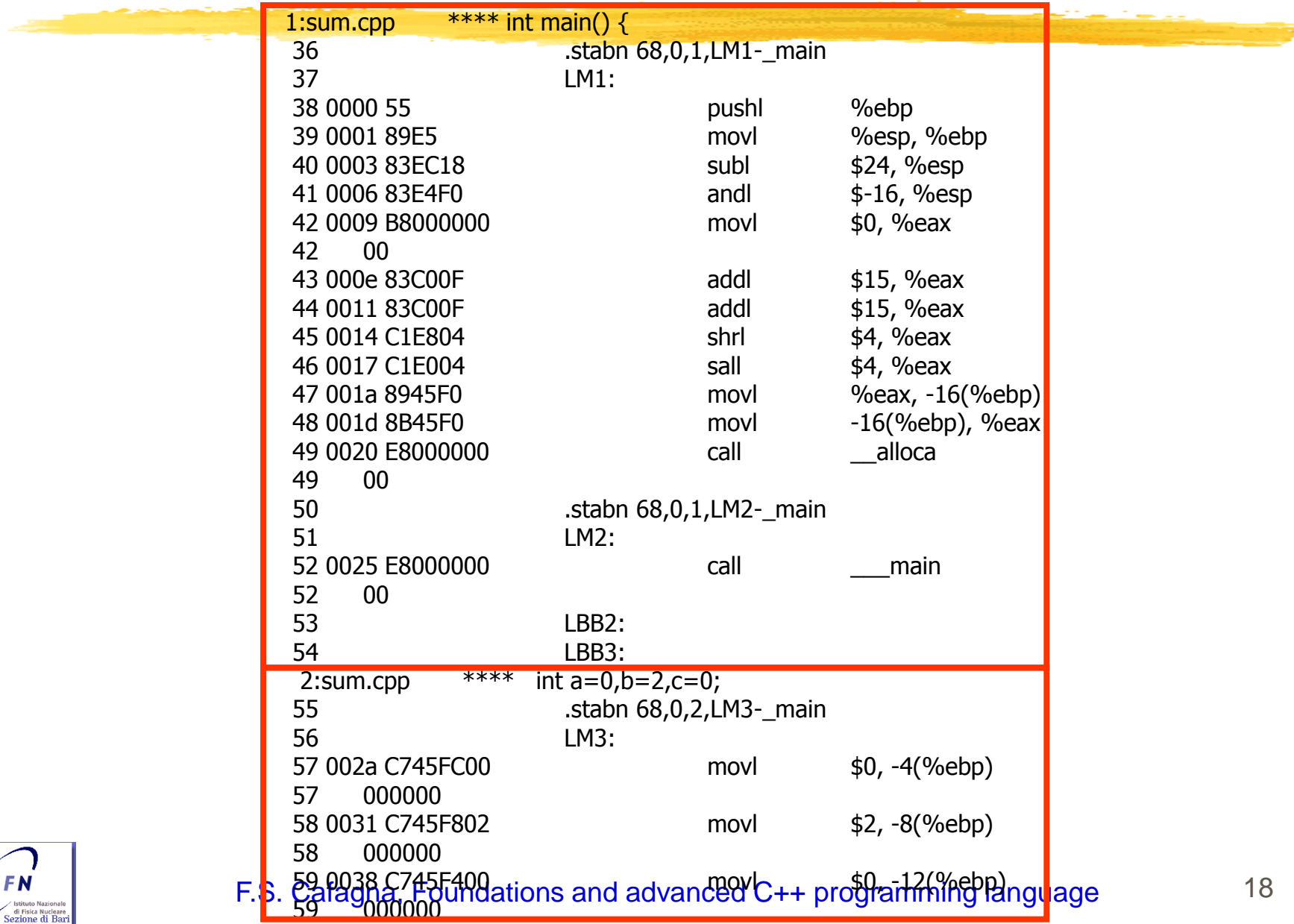

 $IN$ 

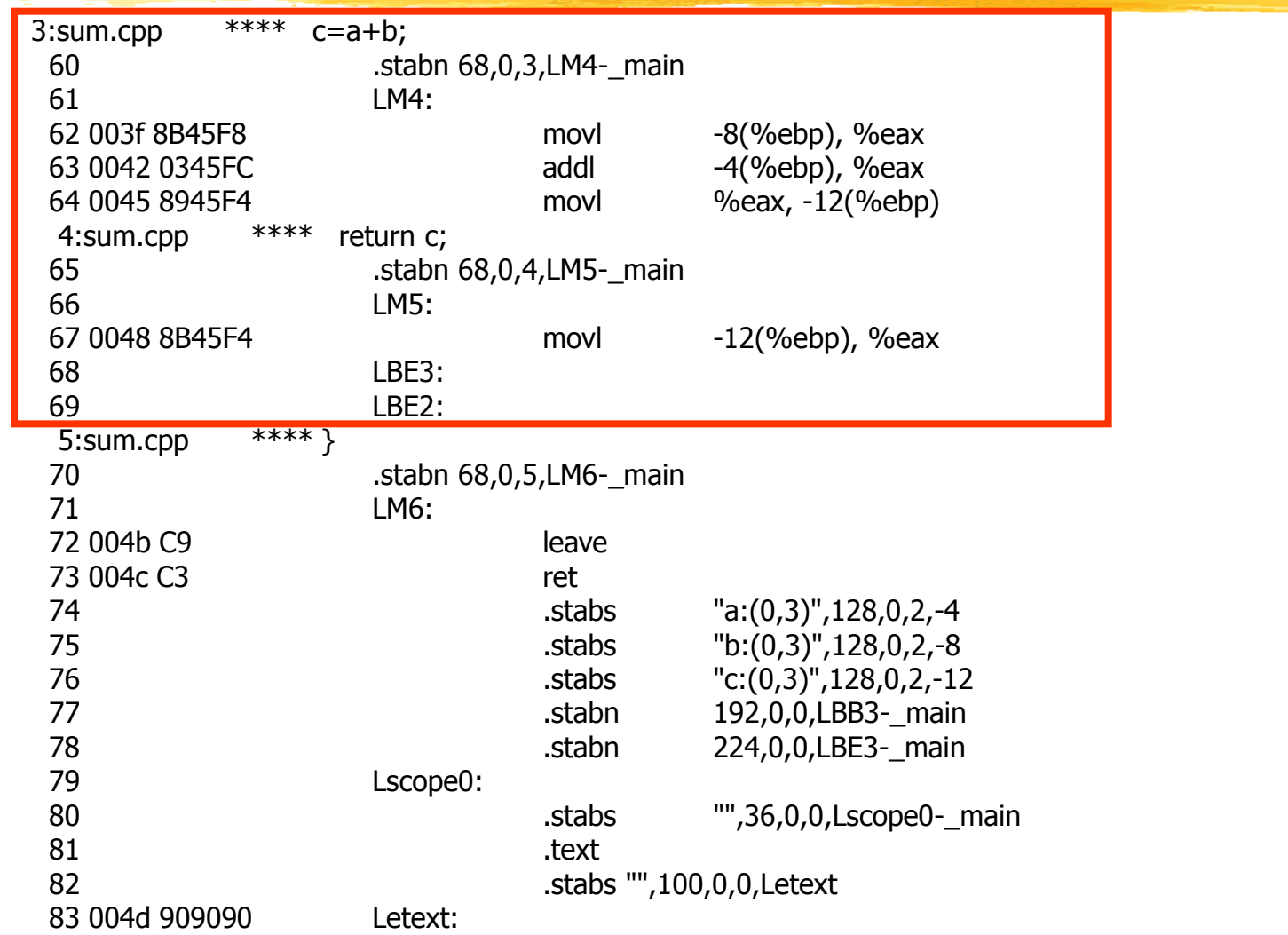

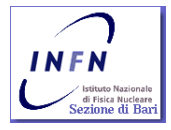

# Compilation and linking

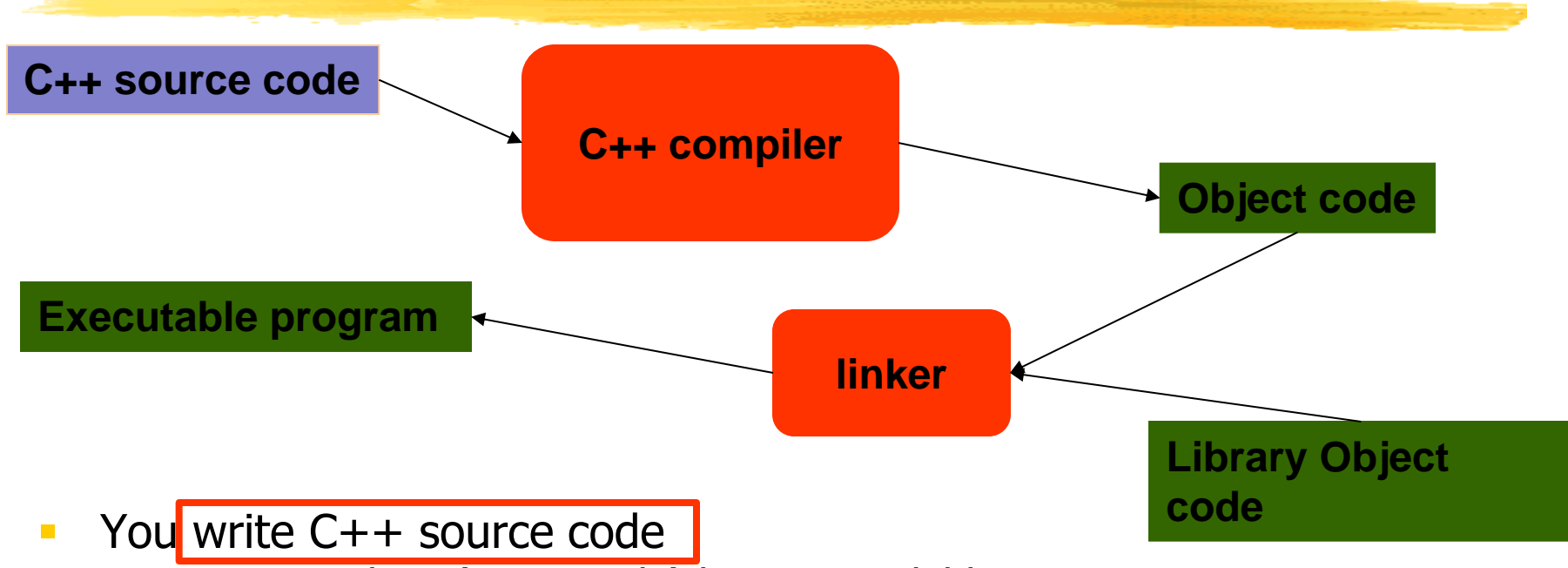

- Source code is (in principle) human readable
- The compiler translates what you wrote into object code (sometimes called machine code)
	- Object code is simple enough for a computer to "understand"
- The linker links your code to system code needed to execute
	- E.g. input/output libraries, operating system code, and windowing code
- The result is an executable program
	- E.g. a **.exe** file on windows or an **a.out** file on Unix

## Introduction

- We already reviewed a bit the basics of a personal computer…
	- We need to know about the hardware if we want to write a good software!
- … and programming, …
	- **What does programming means?**
	- Do we know how many programmable device we have around us?
- … along with the minimal set of programming tools needed to start up.
- Now we will try to focus on the different programming approaches: from procedures to objects.

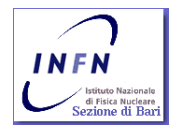

# So what is programming?

- **Conventional definitions** 
	- Telling a **very** fast moron **exactly** what to do
	- A plan for solving a problem on a computer
	- Specifying the order of a program execution
		- But modern programs often involve millions of lines of code
		- And manipulation of data is central
- **Definition from another domain (academia)** 
	- A … program is an organized and directed accumulation of resources to accomplish specific … objectives …
		- Good, but no mention of actually doing anything
- **The definition we'll use** 
	- Specifying the structure and behavior of a program, and testing that the program performs its task correctly and with acceptable performance
		- Never forget to check that "it" works
- Software  $==$  one or more programs

Stroustrup/Programming

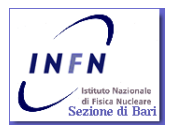

## Programming

#### Programming, that is, the ideals, techniques, and tools of expressing ideas in code.

- Programming is fundamentally simple
	- Just state what the machine is to do
- So why is programming hard?
	- We want "the machine" to do complex things
		- And computers are nitpicking, unforgiving, dumb beasts
	- The world is more complex than we'd like to believe
		- So we don't always know the implications of what we want
	- "Programming is understanding"
		- When you can program a task, you understand it
		- When you program, you spend significant time trying to understand the task you want to automate
	- Programming is part practical, part theory
		- **If you are just practical, you produce non-scalable unmaintainable hacks**
		- **If you are just theoretical, you produce toys**

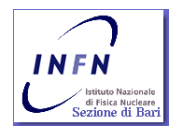

#### Stroustrup/Programming

# Linux: a brief introduction

**What is an operating system?** 

Is a software layer whose job is to provide user programs with a better, simpler, cleaner model of the computer and to handle it managing all the computer resources.

- It is on top of the hardware layer.
- If is the most (and low level) piece of software and runs in kernel mode (supervisor mode), *i.e.* has complete access to all the hardware and can execute any instruction the machine is capable of executing.

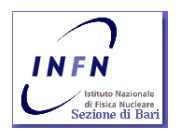

- **The rest of the software runs in user** mode, *i.e.* only a subset of the ISA is available the rest is forbidden.
- A modern O.S. manages and controls the resource load and supervise processes data and user's input/output (I/O) requests allocating tasks and internal resources as user services.

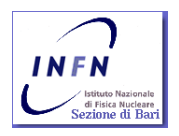

**Supervise and distributes the memory** load, chooses the system requests priorities, supervise I/O peripherals, network and filesystem.

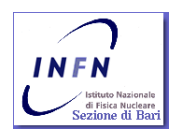

- **To interact with the O.S. the user needs a** program that is usually called shell.
- **The shell is usually text based.**
- **There are also graphic user interfaces** (GUI), that are no more built inside the kernel.
- **More often a GUI is built on top of a** windowing system (X11) handling the basic window management leaving to the user the choose of the look and feel of the GUI (GNOME, KDE, etc. etc. ).

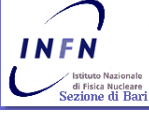

F.S. Cafagna, Foundations and advanced C++ programming language 33

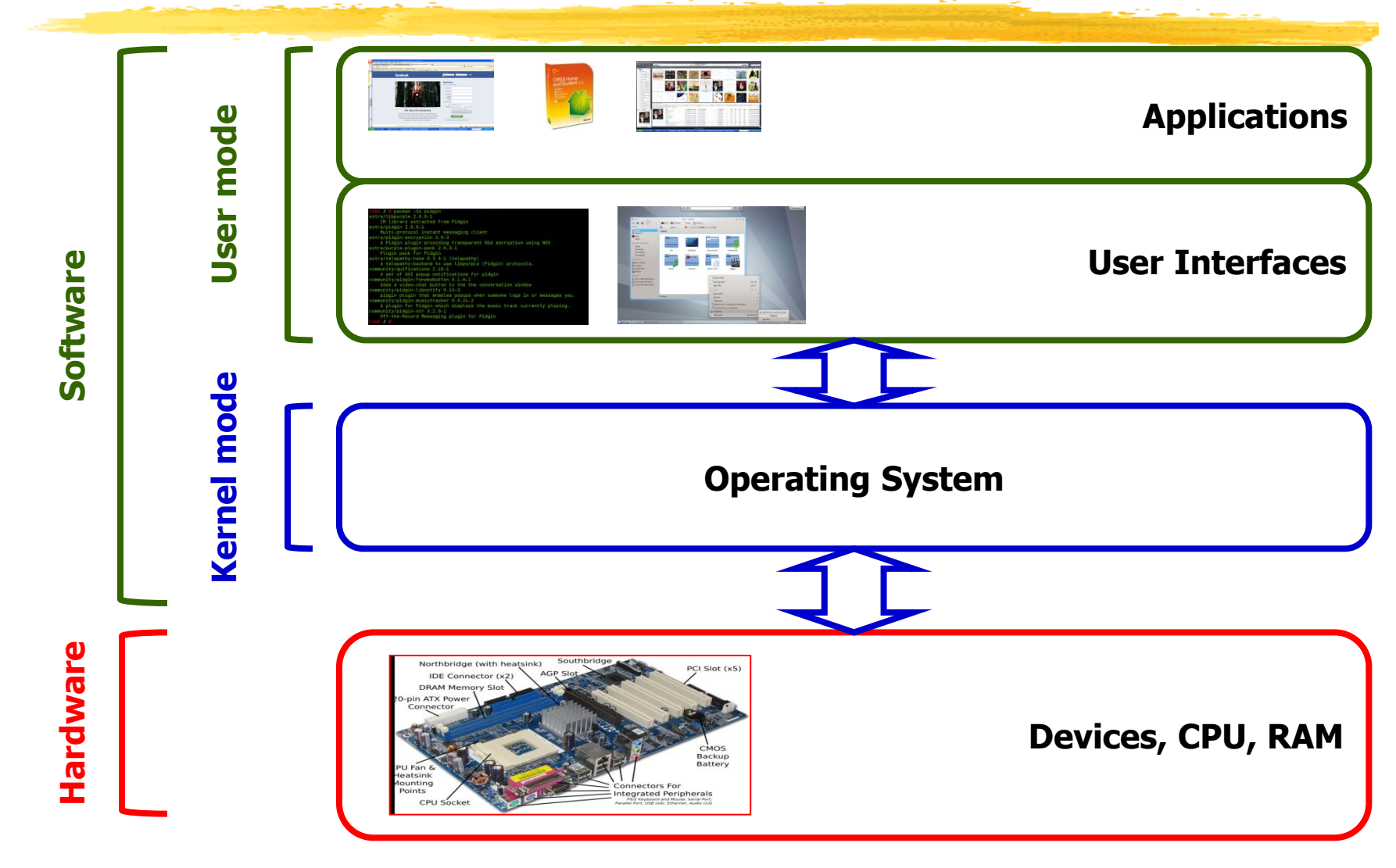

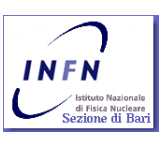

#### **Follow distribution instructions**

**Just username and password** 

#### Different user interfaces. Essentially:

**E** X-windows

...

**ANSI terminal** 

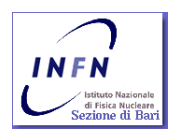

- **K-windows** 
	- XFree86. Open source implementation of the X11 protocol
- **A** "windows manager" is needed:
	- Twm
	- $\blacksquare$  Fwm
	- Enlightenment
	- **AfterStep**
	- ……….
- ... too many windows ... a "desktop manager" is needed:
	- **E** KDE
	- **GNOME**
	- .<br>. . . . **.**

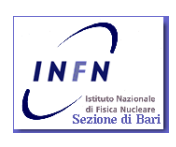

- You badly need a "shell" !
	- **If is a "command line interpreter" parsing the user** input" and execute the requested task.
	- " "user input" ??? It can be a keyboard or a file: script
- It is our basic interface to the operating system.
- **The most popular shells:** 
	- sh: Bourne shell
	- csh: C shell
	- **Kidsh: Korn shell**
	- **tion**: Enanched C shell
	- **-** bash: Bourne Again shell

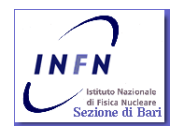

#### **Where the damned files are?**

- Into a hierarchical filesystem, organized in directories and files.
- The hierarchy can be represented as a "tree" generated by a "root". The name used for the "root" is a single character: /
- Directories are files containing other directories or files. They are files containing information on their contents: filenames.
- Filenames. Are names of files contained into a directory. Names can contain all characters. The best will be to avoid the usage of "slash": /, and "blanck":

/usr/local/bin/mio\_eseguibile\_.exe

/home/corsovme/.filenascosto

/home/corsovme/prova.exe.old\_version

**If a name starts with a dot the file is "invisible".** 

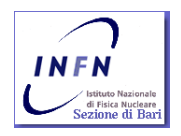

#### **A tipical filesystem tree:**

- /
	-
	-
	-
	- -
		- |- /usr/bin
		- |- /usr/lib
		- |- /usr/include
	-
- 
- 

|-……….

- |- /bin -- Most of the executables here
- |- /boot -- What is needed to boot the OS
- |- /home -- User's directories
- | /usr -- All is needed by a standard user |- /usr/local binaries, libraries, include files etc. etc. etc.

- | /include -- System include files here
- |- /lib -- System libraries here, driver modules included as well
- | /etc --- OS configuration files here

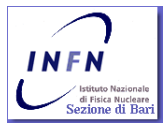

#### **How can I navigate the filesystem?**

- cd : change directory
- Is : list directory

#### **How can I see what is stored into a file?**

- cat : dumps file contents to the standard output
- more, less: formatted prints file contents on standard ouput
- $\blacksquare$  edit it !!!

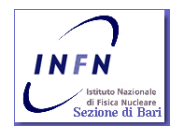

#### Editors:

- nano, pico : alphanumeric editors
- emacs, xemacs: "more than editors: a way of life"
- vi: no comment !
- **Manual** 
	- **IF Is online, distributed with the system software:** 
		- man : the unix manual, subdivided into 8 chapters
		- **n** info: the GNU hypertext documentation system

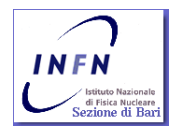

#### **How can I use the shell?**

- Once logged into the operating system, a shell process is created to manage our account and a prompt is issued, i.e. a string of character delimiting the start of the line we can use to enter our commands.
- A command is a list of strings stating:
	- **The command name.**
	- **The command options I would like to change.**
	- Input/Output (I/O) instructions.

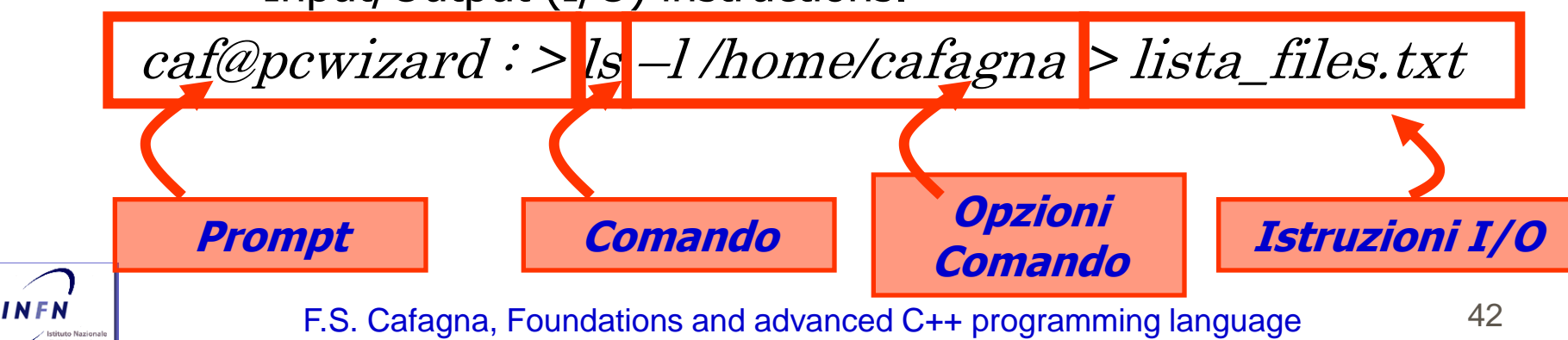

How can I use the shell?

 An application, if executable, can be run just calling it by name:

/home/cafagna/prove\_corso/my\_first /usr/local/bin/mozilla /home/billy/test.exe ./prova\_classi

- $e$ xecutable?
	- **Unix attributes access mode to any file. A file can be:** 
		- read:  $r$
		- write: w
		- $executed: x$

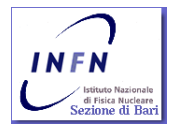

#### **How can I use the shell?**

- **Every one of this attribute can be set for** three user categories:
	- The rest of the world (others): o
	- The group the user account is registered to (group): g
	- The user account which own the file (user): u

 A file attribute is a 16 bit number. Less significant three bit are assigned to the others, the next three to the group, the next three to the *user*.

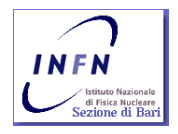

How can I use the shell?

**File attributes can be modified using the command:** chmod

chmod 755 nomefile

chmod u+x,o=r,g=r nomefile

chmod a=rwx nomefile

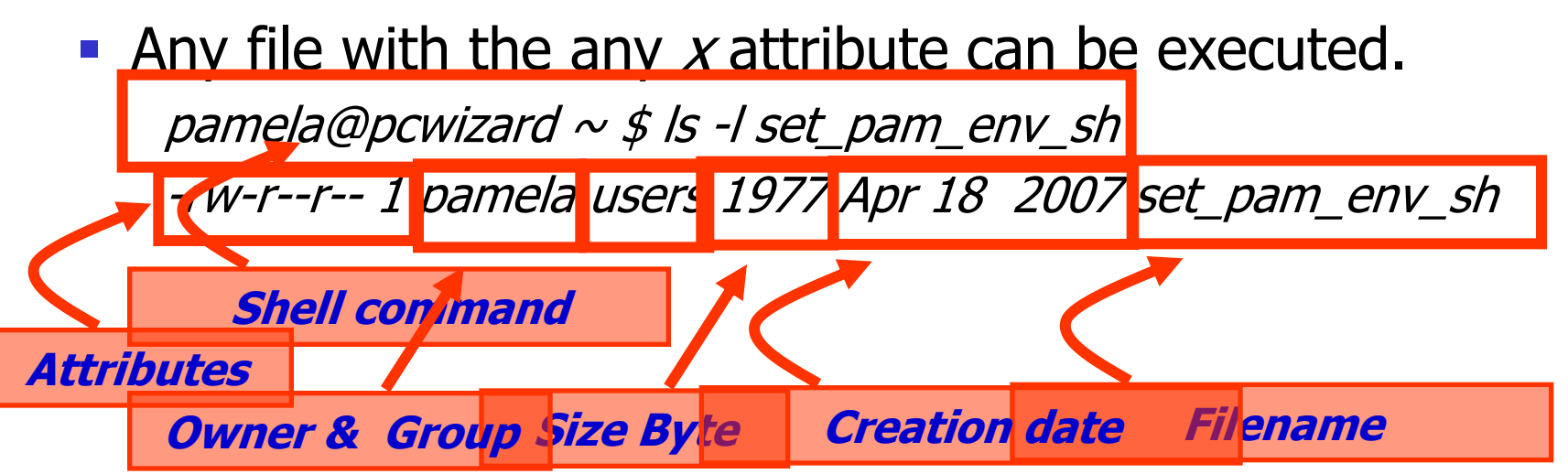

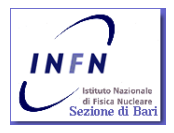

- How can I use the shell ?
	- **Don't we state that a program can be executed just** typing its name?
	- What about  $\sqrt{s}$  ? Isn't stored in: /bin/ls ?
	- **The shell rely on some environment variables to** customize to my preferences. In particular on the variable named: PATH. The value of PATH is parsed and the executable searched for in any directory specified.

.:/usr/bin:/bin:/usr/local/bin:/home/bin

 Several directories can be set, separating their names using :

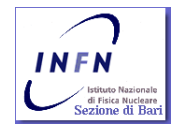

- How can I use the shell?
	- Ho can the enviroment variables be modified?
	- **The command used depends on the shell we are using.**
	- bash and all the Bourne shell based use the command: export

export PATH=/usr:/usr/local/bin

- **Casabele 2 and all the C-shell based use the command:** setenv setenv PATH /usr:/usr/local/bin
- **To print the string stored in any variable you can use the** command: *printenv*
- Variable names must be prefixed by the charater  $\frac{1}{2}$  to be recognized as variable names:

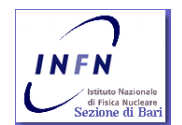

F.S. Cafagna, Foundations and advanced C++ programming language 47

echo \$PATH PATH **String "PATH" Variable PATH**

#### **How can I use the shell?**

- **How can the shell know my preferences?**
- **If parses the user login directory, reads and** executes commands listed in some files. If none of the following files is found, the default common files stored in the /etc directory are executed. The parsed files are:
	- . bash profile, executed anytime the user logins;
	- .*bash login,* executed if no *.bash profile* is found;
	- .*profile,* executed if no *.bash\_login* is found;
	- . bashrc, executed every time a new shell is run;
	- . bash logout, executed any time a shell is closed;

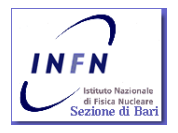
#### Shell usage

- How can I use the shell?
	- **The above mentioned files contain a list of shell** command…
	- **•** ... so it is possible to store these lists into file usually called script.
	- **Usually** *bash script***s** are usually named with the *sh* extension.
	- **These scripts can be executed by the shell usign the** command: *source* (or the shortcut '.')
	- If executable the can be executed as the other file, i.e. typing their names.

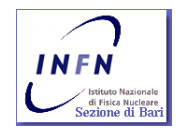

#### Shell usage

#### How can I use the shell?

■ Besides environment variables, shell can be customized defining *alias*, that is a shortcut for long or complex commands:

alias dir='ls  $-$ l |grep  $\Delta d'$ 

- Usually *alias* es are defined in the *bashrc*.
- **There are special shell variables storing all words typed** in the command line:
	- **0**, the first word;
	- n, the n-th+1 word.
- Wildcards can be used (regular expression). The most used:
	- **\***, stands for "any string";
	- ?, stands for "any single character".

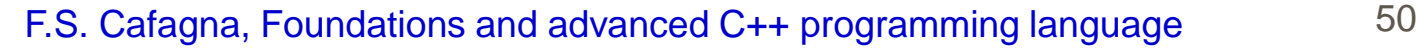

#### Shell usage

- How can I use the shell?
	- What do these simbols mean: '>', ">>", '<', '|'?
	- **First three are i/o modifier to redirect the standard output** and the standard input.
	- The last is a symbol used to pipeline the output of a program into the input of another one.
	- **What does redirection means?** 
		- What about if I want my program output not on the screen?
		- What about if I want to store a program list of options into a file and pass them to a program as comman line options?
			- cat < to\_be\_copied > copied
		- If I don't want to delete the redirected file I can concatenate the redirection stream using ">>"
			- cat < another\_to\_be\_copied >> copied
	- If a program accepts input from the standard input then I can connect it to the standard output of another program.
		- That is I can "pipe" them

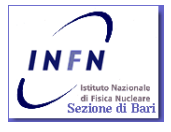

F.S. Cafagna, Foundations and advanced C++ programming language 51 ■ cat file\_da\_copiare | grep –c data\_april

# Brief introduction to programming tools (for Linux)

# Compilation and linking

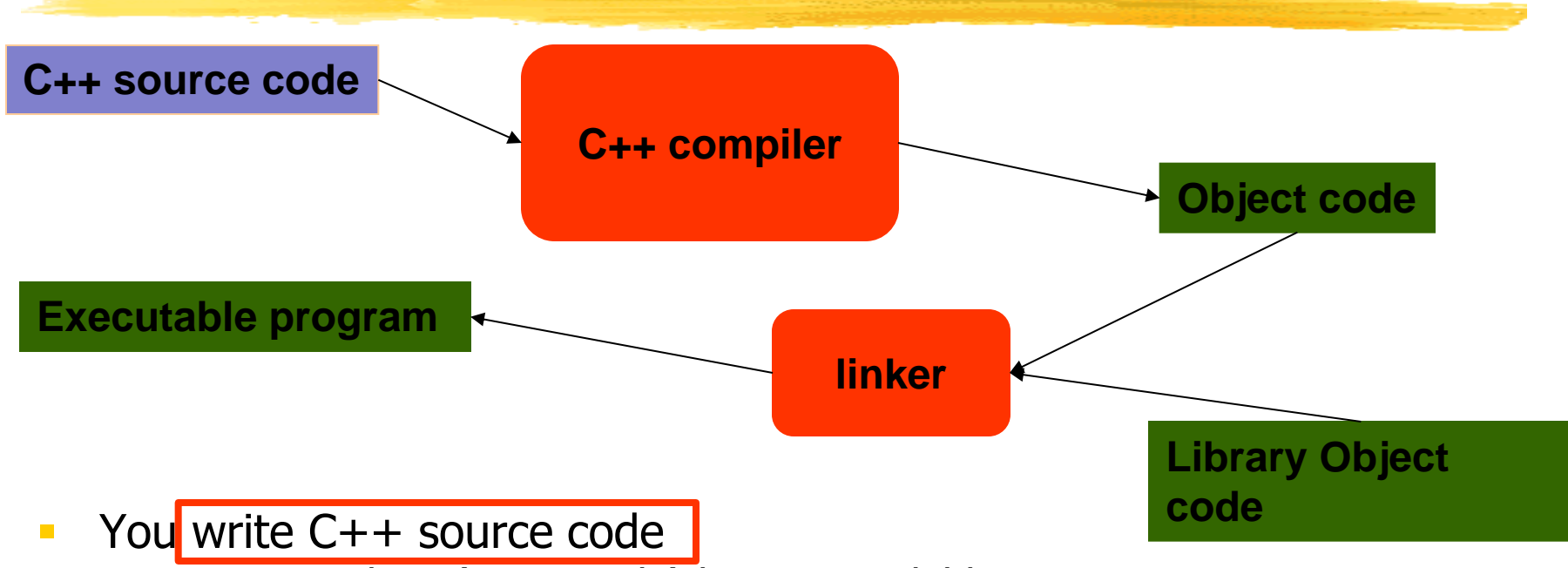

- Source code is (in principle) human readable
- The compiler translates what you wrote into object code (sometimes called machine code)
	- Object code is simple enough for a computer to "understand"
- The linker links your code to system code needed to execute
	- E.g. input/output libraries, operating system code, and windowing code
- The result is an executable program
	- E.g. a **.exe** file on windows or an **a.out** file on Unix

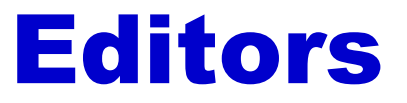

#### Editors:

- nano, pico : alphanumeric editors
- emacs, xemacs: "more than editors: a way of life"
- vi: no comment !
- **Manual** 
	- Is online, distributed with the system software:
		- man : the unix manual, subdivided into 8 chapters
		- **n** info: the GNU hypertext documentation system

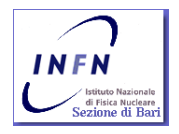

#### • What are the compiling tools?

- gcc. The GNU suite: GNU Compiler Collection
	- cpp: prepocessor & compiler
	- **as : assembler**
	- $\blacksquare$  ld : linker

………

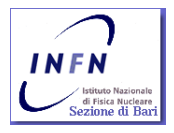

#### **Tools for debugging?**

- *gdb*: The GNU debugger
- ddd, Kdbg: Graphic front end for gdb
- …
- gprof: GNU profiler
- Valgrid, cachegrid, electricfence: memory debuggers

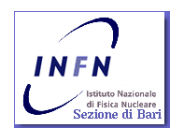

- **Let's install also:** 
	- gprof
	- $Kdgb$
	- **Ddd (for ddd installation follow instructions** on [http://www.gnu.org/software/ddd/,](http://www.gnu.org/software/ddd/) download the rpm, install packages it depends from: gnuplot, Motif (openmotif or equivalent)

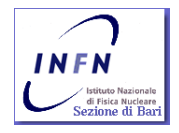

- **How can I use the tools?** 
	- Just type their name and use the (right) options:  $g++$  [OPTIONS] filename to be compiled
	- Usually there are two way to specify options:
		- Short form: -'a single char'
			- g++ -g -c my\_first.cpp
		- **Long form: --'string'**

 $\cdot$  g++ --help

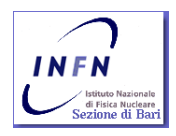

How can I use the tools?

#### • The options we will use the most:

-v : be verbose

- $-c$ : just compile, don't create executables
- -*o filename* : specify an output file name
- -Ldirname: specify the name of the directory to be searched for libraries (NOTE! No blanks between option and name)
- -*llibname* : nome of the library to be linked (NOTE! No blanks between option and name).
- -*Idirname* : nome del direttorio dove cercare gli "include" files (notare la mancanza di spazi)
- NOTE! Only the name without prefix and extensions must be used with the  $-$ / option. So to use libMath.so or libMyAnalysis.so, you must use:  $-Math$ -MyAnalysis

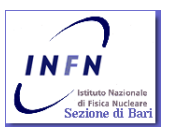

#### **Where are the libraries?**

- Usually in: /lib, /usr/lib, /usr/local/lib
- They can be any place. (Use  $-L L$  to specify where)

#### ■ …. And the include?

- Like above, in the corresponding directory under /,/usr,/usr/local: include
- NOTE! Library names must be prefixed by lib and use extensions *.a* or *.so*: liblibname.a or liblibname.so.

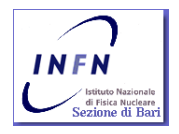

#### Breve intro. Alternative

- **For Windows lovers ??????** 
	- **Developing "free software" (means no** limitation to the user) GNU ports the tools also under Win
	- Get a look to cygwin. A f[u](http://www.cygwin.com/)ll Unix-like shell and tools: [www.cygwin.com.](http://www.cygwin.com/)
	- **EXemacs: [www.xemacs.org](http://www.xemacs.org/)**
	- Dev-c++ (old, [www.bloodshed.net](http://www.bloodshed.net/)) or other IDE (Integrate Development Enviromnent) per C++ in Win or Linux (http://en.wikipedia.org/wiki/Comparison\_of\_i ntegrated development environments).

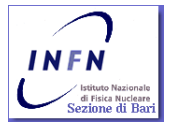

## Programming jargon

- **To calculate something, we need somewhere to** read and write into; i.e. we need a "place" in PC memory to read from or write to. We call such a "place" an *object*.
- An *object* is a region of memory with a type that specified what kind of information can be placed in it.
- A named *object* is called a *variable.*
- **Think an object as a "box" into which you can** put a value of the object's type:

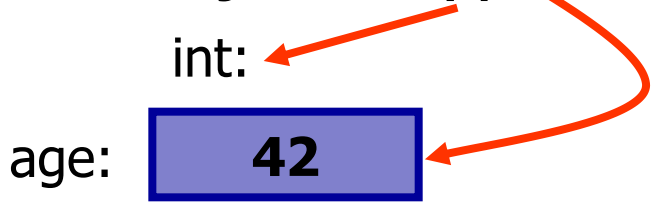

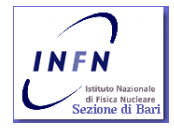

## Programming jargon

- The most basic building block of a program is an expression.
- An *expression* computes a value from a number of operands.
- A part of a code that specifies an action is called a statement.

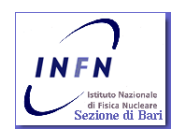

Let's write a program to solve the quadratic equation:

$$
ax^2 + bx + c = 0, a \neq 0.
$$

We already know the solutions:

$$
x_1 = \frac{-b + \sqrt{b^2 - 4ac}}{2a}, x_2 = \frac{-b - \sqrt{b^2 - 4ac}}{2a}
$$

- How many *objects* are present in each of the above equations?
	- 4? 13?
	- 0?
- How many *expressions*?
	- 1?
	- 10?
	- 14?

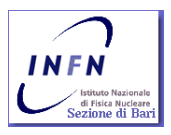

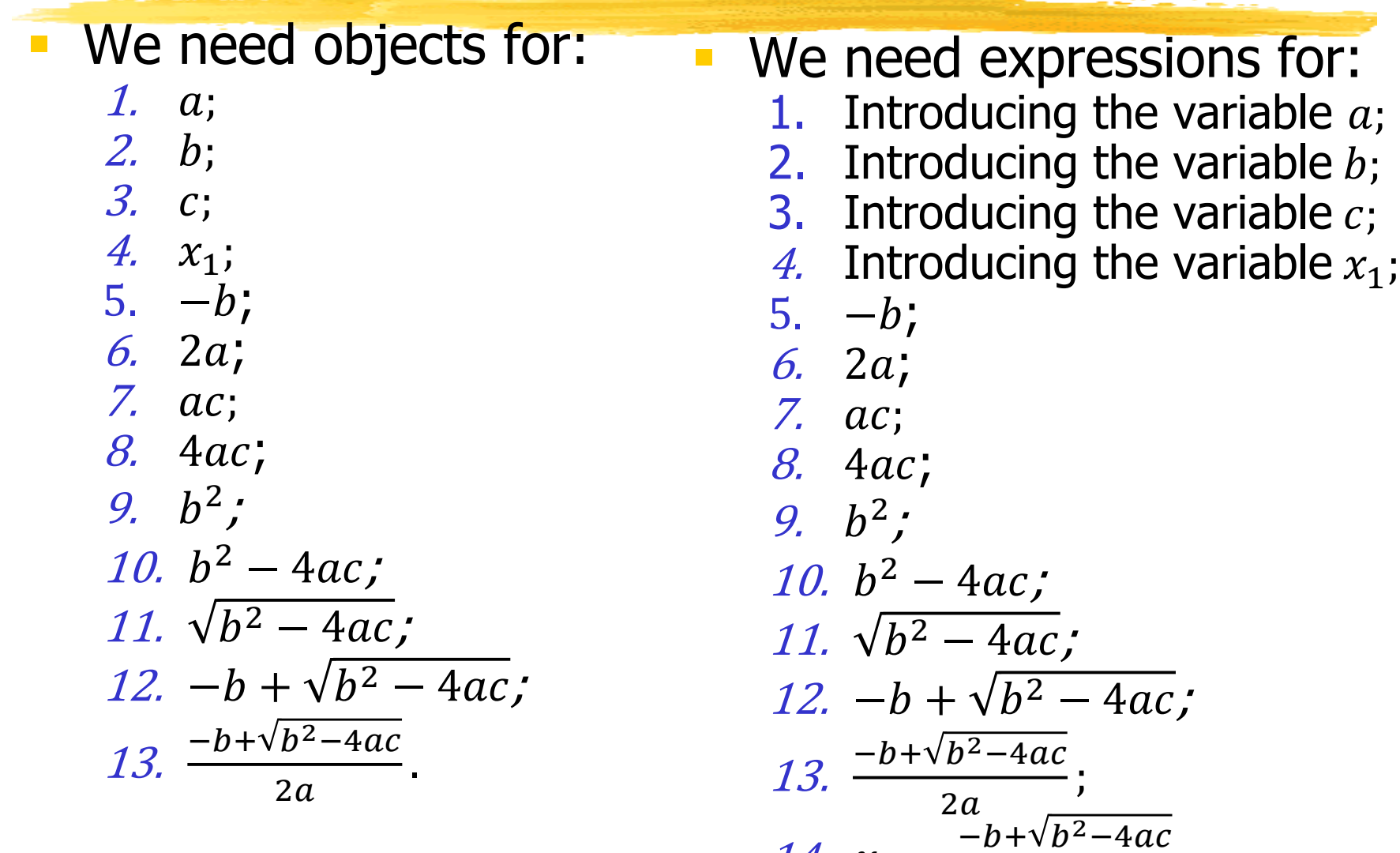

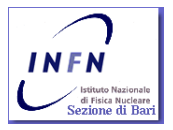

F.S. Cafagna, Foundations and advanced C++ programming language 67

14.  $x_1 =$ 

 $2a$ 

.

- So we can write our first procedure (assuming grouping of expression into statements:
	- 1. Introduce the variable a;
	- 2. Introduce the variable b;
	- 3. Introduce the variable c;
	- 4. Introduce the variable  $x_1$ ;
	- 5. Assign a value to  $a_i$
	- 6. Assign a value to *;*
	- 7. Assign a value to  $c$ ;
	- 8. Evaluate  $b^2$  and subtract 4ac;
	- 9. Evaluate square root of the result of the previous statement;
	- 10. Evaluate −b and sum it to the result of the previous statement;
	- 11. Evaluate 2a and divide the result of the previous statement by it;
	- 12. Assign the result of the previous statement to  $x_1$ .

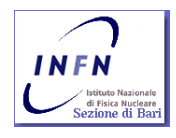

**Will work?**

**I need to introduce some** 

**checks before using it!** 

 So we can write our first procedure (assuming grouping of expression into statements:

- 1. Introduce the variable a;
- 2. Introduce the variable b;
- 3. Introduce the variable c;
- 4. Introduce the variable  $x_1$ ;
- 5. Assign a value to  $a$ ;
- 6. Check that  $\alpha$  contains a value greater than 0;
- 7. Assign a value to  $b$ ;
- 8. Assign a value to  $c$ ;
- 9. Evaluate  $b^2$  and subtract 4ac;
- 10. Check that the result of the previous statement is greater than 0;
- 11. Evaluate square root of the result of the previous statement;
- 12. Evaluate −b and sum it to the result of the previous statement;
- 13. Evaluate 2a, check that the result is greater than 0, and divide the result of the previous statement by it if it is greater than 0;
- INFN
- 14. Assign the result of the previous statement to mounde

#### **Will work?**

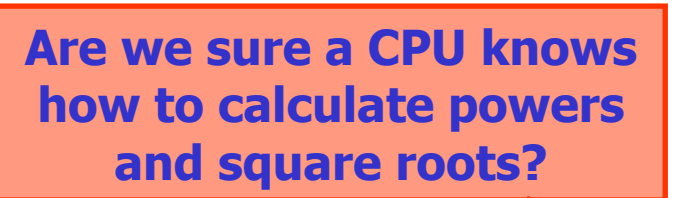

- Minimal code: (int main() { return &
	- Defines a module (function):
		- Named: *main;*
		- . Without any formal calling argument:
		- **Does nothing;**
		- **Returns an integer value to the shell.**
	- All C++ (and C) programs must have a sterring function called: *main()*
	- The program starts running jumping to this function execution.

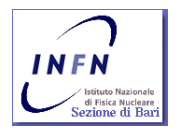

- Minimal code: *int main() { return 0; }* 
	- **If no value is returned to the shell, the** system interprets it as a successful execution.
	- Usually, by convention, a returned value different than zero, signals an error in the program execution !!!!!

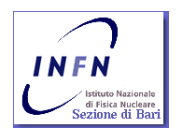

- Minimal code: int main( $\binom{?}{t}$  return  $\binom{?}{t}$
- Curly brackets:  $\{2\}$ , tag a code group, the beginning or the end of a module. They delimit a scope ( **scope** (skōpe), n. **1**. the extent or range of one's understanding. **2**. the area of extent covered by something **3**. opportunity or freedom for movement or activity ), mark the beginning and end of a function, struct, class …

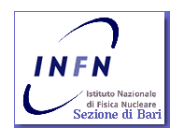

- Minimal code: *int main() { return 0; }*
- **Defines the module in which scope names,** *i.e.* variables, have validity.

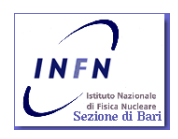

The code delimited by a pair of  $\{3\}$  it is called block.

int main()  $\{$  $\big\{$ // empty block } return 0; } **Let's compile it:** 

g++ -v –o minimal minimal.cpp

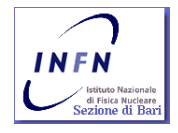

#### Compiling and linking

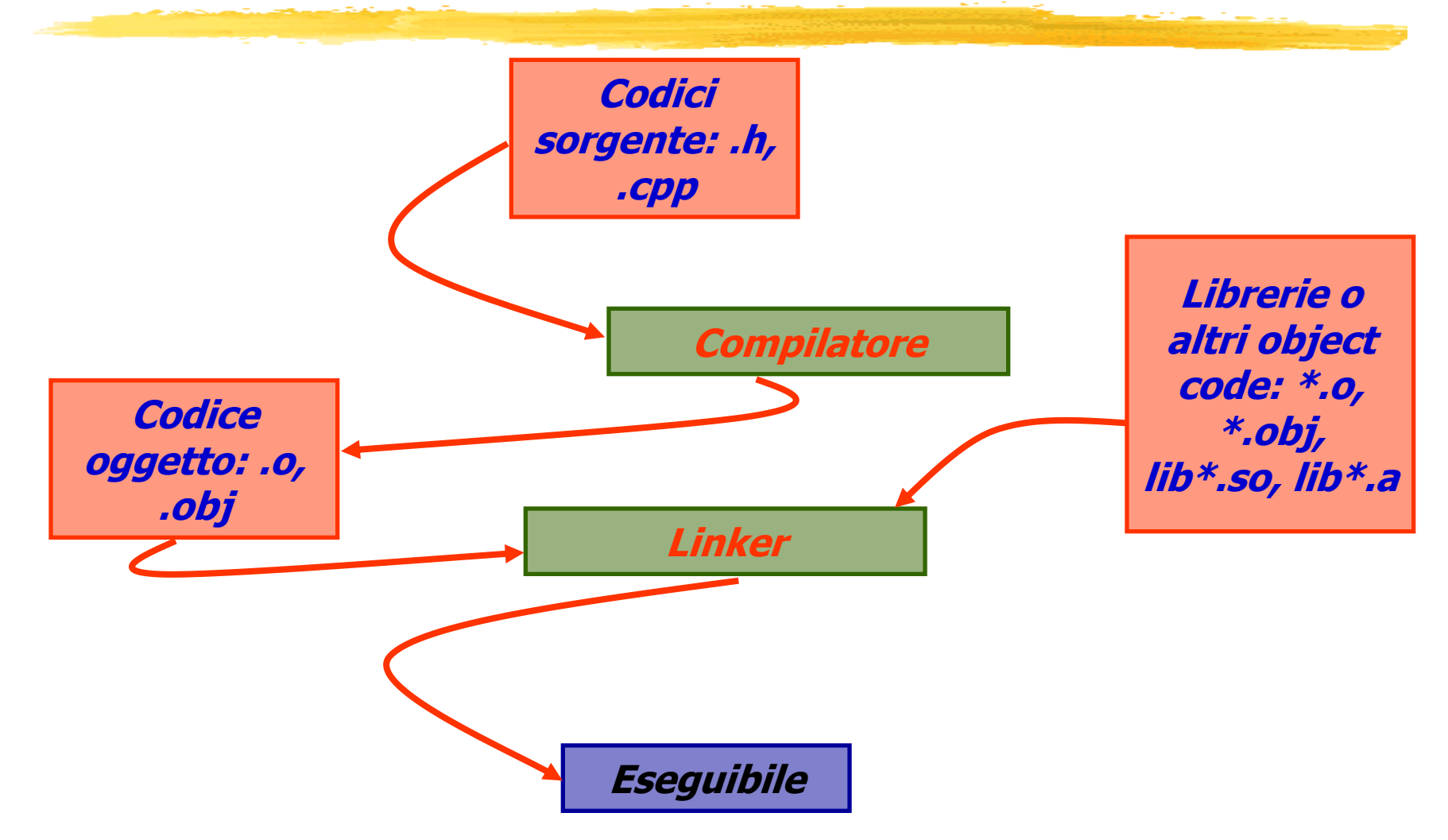

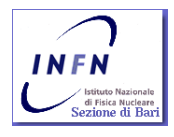

## Compiling and linking

```
corsocp0@corsocp0:-$ q++ -v -o minimal minimal.cop
Using built-in specs.
Target: i486-pc-linux-gnu
Configured with: ../qcc-4.2.3/configure --prefix=/usr --libexecdir=/usr/lib --infodir=/usr/share/info
--mandir=/usr/share/man --enable-nls --enable-languages=c.c++ --enable-shared --with-system-zlib
--enable-clocale=qnu --enable-objc-qc --enable-__cxa_atexit --enable-threads=posix --with-tune=i486
i486-pc-linux-anu
Thread model: posix
gcc version 4.2.3
 /usr/lib/gcc/i486-pc-linux-gnu/4.2.3/cc1plus -quiet -v -D_GNU_SOURCE minimal.cpp -quiet -dumpbase
minimal.cpp -mtune=1486 -auxbase minimal -version -o /tmp/cc83UfPO.s
ignoring nonexistent directory "/usr/local/include"
ignoring nonexistent directory
"/usr/lib/gcc/i486-pc-linux-gnu/4.2.3/../../../../i486-pc-linux-gnu/include"
#include "..." search starts here:
\#include <...> search starts here:
 /usr/lib/gcc/i486-pc-linux-gnu/4.2.3/../../../../include/c++/4.2.3
 /usr/lib/gcc/i486-pc-linux-gnu/4.2.3/../../../../include/c++/4.2.3/i486-pc-linux-gnu
 /usr/lib/gcc/i486-pc-linux-gnu/4.2.3/../../../../include/c++/4.2.3/backward
 /usr/lib/gcc/i486-pc-linux-gnu/4.2.3/include
/usr/include
End of search list.
GNU C++ version 4.2.3 (i486-pc-linux-gnu)
        compiled by GNU C version 4.2.3.
GGC heuristics: --param ggc-min-expand=47 --param ggc-min-heapsize=31860
Compiler executable checksum: 248e0f8ce610fb04dbdddd59d54f3041
 as -V -Qy -o /tmp/ccMHu70U.o /tmp/cc83UfPO.s
GNU assembler version 2.17.50 (i486-pc-linux-gnu) using BFD version (GNU Binutils) 2.17.50.20070806
 /usr/lib/gcc/i486-pc-linux-gnu/4.2.3/collect2 --eh-frame-hdr -m elf_i386 -dynamic-linker
/lib/ld-linux.so.2 -o minimal /usr/lib/gcc/i486-pc-linux-gnu/4.2.3/../../../crt1.o
/usr/lib/gcc/i486-pc-linux-gnu/4.2.3/../../../crti.o /usr/lib/gcc/i486-pc-linux-gnu/4.2.3/crtbegin.o
-L/usr/lib/qcc/i486-pc-linux-qnu/4.2.3 -L/usr/lib/qcc/i486-pc-linux-qnu/4.2.3
-L/usr/lib/gcc/i486-pc-linux-gnu/4.2.3/../../.. /tmp/ccMHu70U.o -lstdc++ -lm -lgcc_s -lgcc -lc -lgcc_s
-lacc /usr/lib/acc/i486-pc-linux-anu/4.2.3/crtend.o /usr/lib/acc/i486-pc-linux-anu/4.2.3/../../../crtn.o
          \texttt{procomp:} \sim \texttt{\$}
```
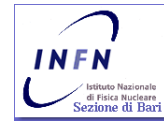

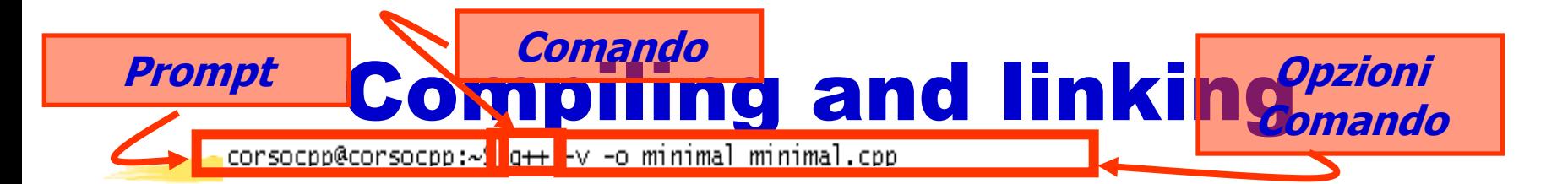

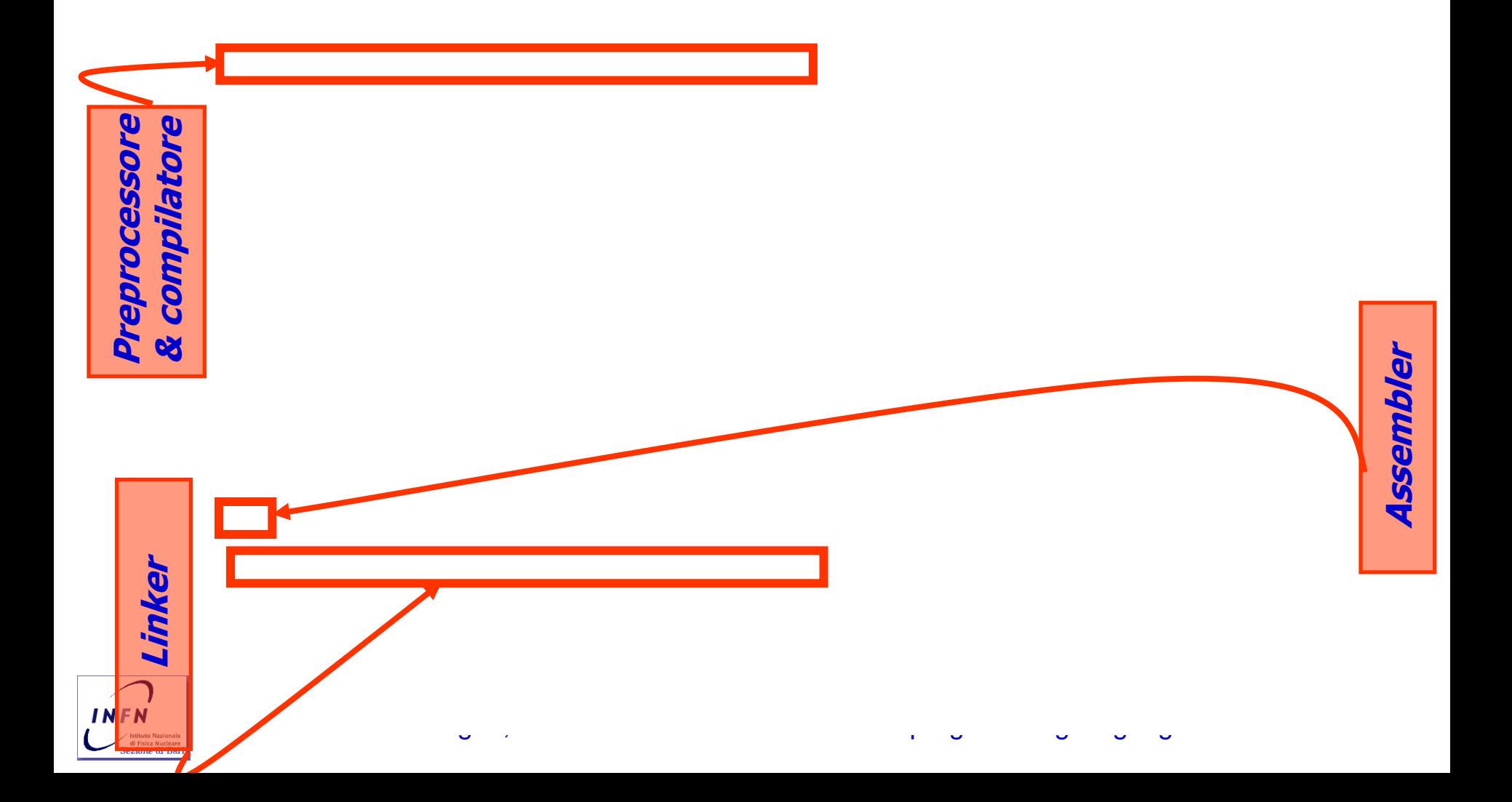

## Compiling and linking

**Preprocessore** 

Preprocessore

**Linker**

**INFN** 

![](_page_63_Figure_1.jpeg)

## **Debugging**

- We can follow "sep by step" an executable evolution and check its parameters, like memory, uing a *debugger*. The GNU suite debugger is: gdb.
- $\blacksquare$  To use it in an efficient way, the executable must be created using the  $qcc$  option:  $-q$ , this option produce extra information in the executable, like, for example the source code corresponding to an machine code block, that can be interpreted by gdb:

 $q++ -q -o$  minimal minimal.cpp

![](_page_64_Picture_4.jpeg)

## **Debugging**

- **We use the debugger specifying the name of the executable we** would like to debug: gdb minimal
- **There is no graphic user interface. Let's start using the help** typying: *help*
- **Most used commands include:** 
	- break: declares an address or a line in the code we like to stop the execution;
	- print: shows a variable content or the value resulting evaluating a statement;
	- next: continues program execution up the next code line, can be shortened to: n;
	- **step:** continues program execution until a new code line has to be excexuted, can be shortened to:  $s$ ;
	- continue: continues program execution up to the next break point;
	- *list:* lists the source code.
- **Let's read the help present for each command.**

![](_page_65_Picture_11.jpeg)

# C++ Historical note and the basic grammar

# Historical note

Who is he?

![](_page_67_Picture_1.jpeg)

- Born in the 1980: "C with Classes", starts to be circulated in the 1983, in the same year was named:  $C_{++...}$
- Since 1990, committees have been created to define C++ standards
	- " ... was invented because I wanted to write some event-driven simulations for wich Simula67 would have been ideal, except for efficiency considerations."

![](_page_67_Picture_5.jpeg)

# Historical note

 $"C++$  was designed primarily so that my friends and I would not have to program in assembler, C, or various modern highlevel languages. Its main purpose was to make writing good programs easier and more pleasant for the individual programmer." B.S., The C++ Programming language 3rd ed.

![](_page_68_Picture_2.jpeg)

# What is C++?

#### $\blacksquare$  What is  $C++$  ?

- $\blacksquare$  C++ is a general-purpose programming language with a bias towards systems programming that:
	- $\blacksquare$  Is a better C;
	- Supports data abstraction;
	- **Supports object-oriented programming;**
	- **Supports generic programming**

![](_page_69_Picture_7.jpeg)

# What is C++?

#### $\blacksquare$  What is  $C++$  ?

- **Procedural Programming**, that is: Decide which procedures you want; use the best algorithms you can find.
	- The focus is on the processing, i.e. the algorithm needed to perform the desired computation. A procedural language support this paradigm by providing facilities for passing arguments to functions and returning values from them.
	- C++ improves C, as a procedural language, i.e. I can write a C code.

![](_page_70_Picture_5.jpeg)

# What is C++?

#### $\blacksquare$  What is  $C++$  ?

- **Modular Programming**, that is: *Decide which* modules you want; partition the program so that data is hidden within modules.
	- **Increasing code complexity calls for the need of** modularization. Algorithms can be subdivided into blocks implementing part of the procedure hiding data needed in this blocks.
	- **Programmer must provide a module interface so the** other blocks can use the module, via the interface, or the externally modifiable data, hidden in the module.

![](_page_71_Picture_5.jpeg)
- **Modular Programming**, that is: *Decide which* modules you want; partition the program so that data is hidden within modules.
	- In  $C++$  modules and data can be grouped into namespaces, implementing interfaces and distinguish module of data with identical names but caming from different interfaces.
	- Often modules became so complex that are difficult to maintain. An interface using simply a namespace is not enough.
	- C++ provides facilities to implement a module as an user defined type.

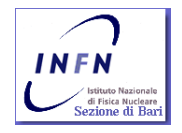

- **User-Definited Types**, that is: Decide which types you want; provide a full set of operations for each type.
	- $\blacksquare$  C++ provides the same support of the base type (integers, floating points, characters etc. etc.) to user defined complex type, so it is possible to use the same rules to manage these types. The most complex of this type is a class
	- Very often modules became user defined types! So that a programmer can store together data and code! Data and procedure implementing calculation on these data. As well as the base type, a module can be dynamically created! When I need the code I can create a memory area to store it along with the data.

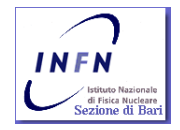

- **User-Definited Types**, that is: Decide which types you want; provide a full set of operations for each type.
	- The increase of a type complexity increase the need to safe data and hide procedure details to the user. We want the user focus to be on interfaces, not on the procedure details. Interface must be kept as stable and generic as possible so to avoid changes also if the internal module structure is changing.
	- $\blacksquare$  C++, exploiting the usage of *data abstraction, provides* facilities to create generic interfaces that can have actual different implementations according to the type used.

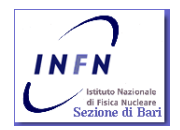

#### $\blacksquare$  What is  $C++$  ?

**Object-Oriented Programming**, that is:

Decide which classe you want; provide a full set of operations for each class; make commonality explicit by using inheritance.

- **If abstract data can be defined also virtual class** (abstract) can be. This class do not correspond to any actual class but define an interface that can be used by an user without specification of the actual type.
- If I have to write code to manage *Inmate, Physician*, Paramedic and Employees, to count the accesses into a building, can I write a code that deals only with Persons ?

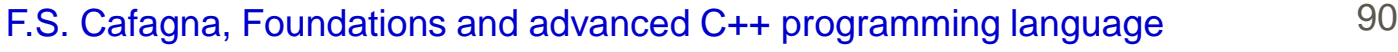

- **Generic Programming**, that is: *Decide wich* algorithms you want; parametrize them so that they work for a variety of suitable types and data structures.
	- $\blacksquare$  C++ provides the *template* construct, enabling the possibility of building classes independent from the type they are using.
	- The majority of the C++ libraries: STL (Standard Template Library ), exploit this mechanism and provide objects, generic algorithms or facilities that can be specialized by users to a specific type. Because C++ offers to the user defined type the same support of the base type, both can be used.

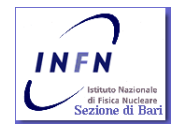